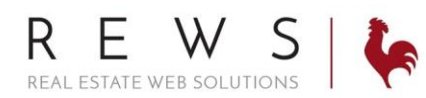

## Link Account and Post to LinkedIn and Twitter:

• This will allow you to post your listings to LinkedIn and Twitter.

## **Link your LinkedIn & Twitter Accounts:**

- 1. Login to backroom through the realOMS login.
- 2. Click 'My Profile' then 'Third Party Integration'. Click on 'Connect to Twitter'. You will be promted to login to your Twitter account. \*If you are already logged in to Twitter on your computer it will automatically link up that account you are logged into.

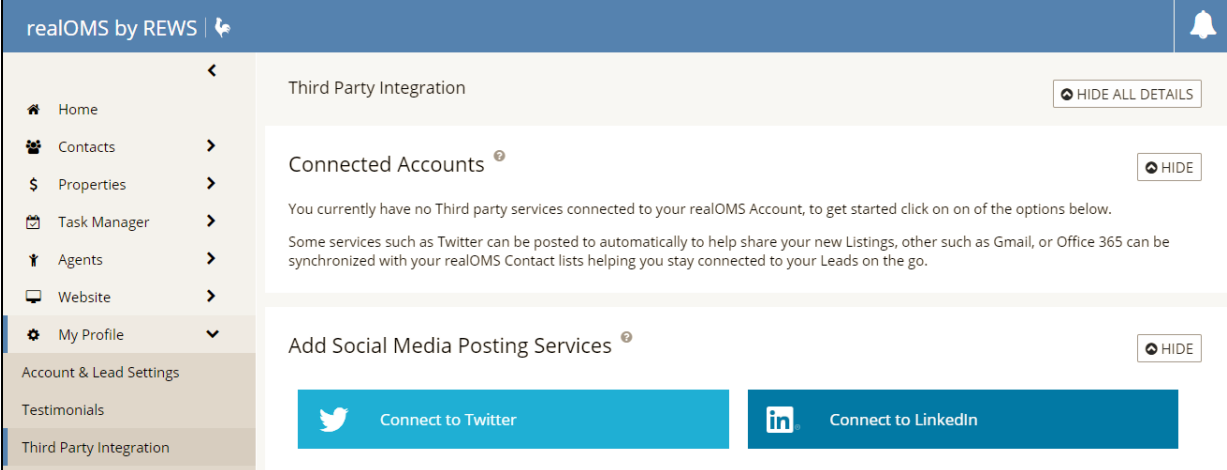

3. Enter your Twitter login information and Authorize REWS to use your account.

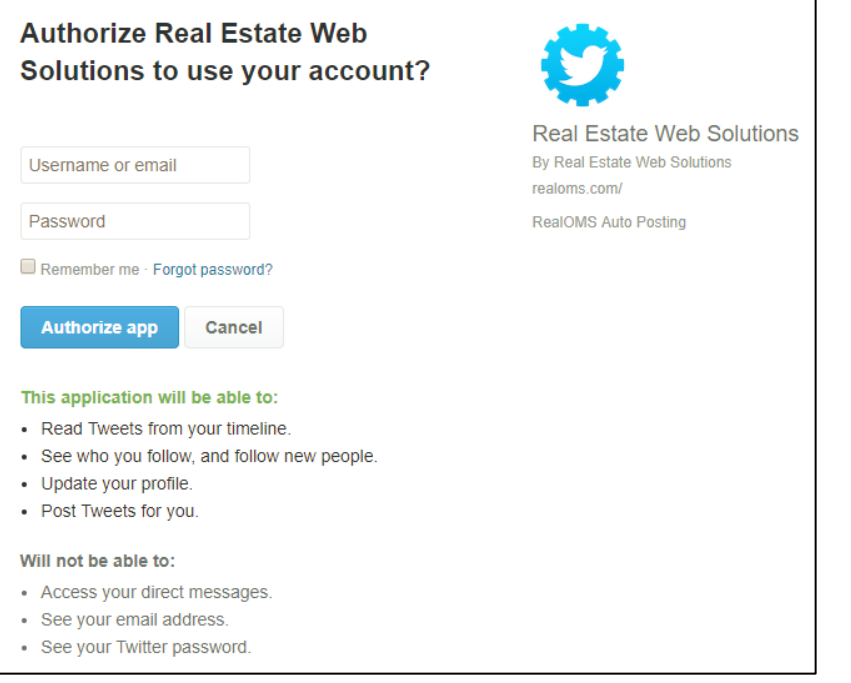

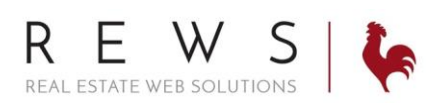

4. Your Twitter account is now linked. Click on the settings icon to set up auto post (this defults to 'No, I will post manually.'). Save Settings.

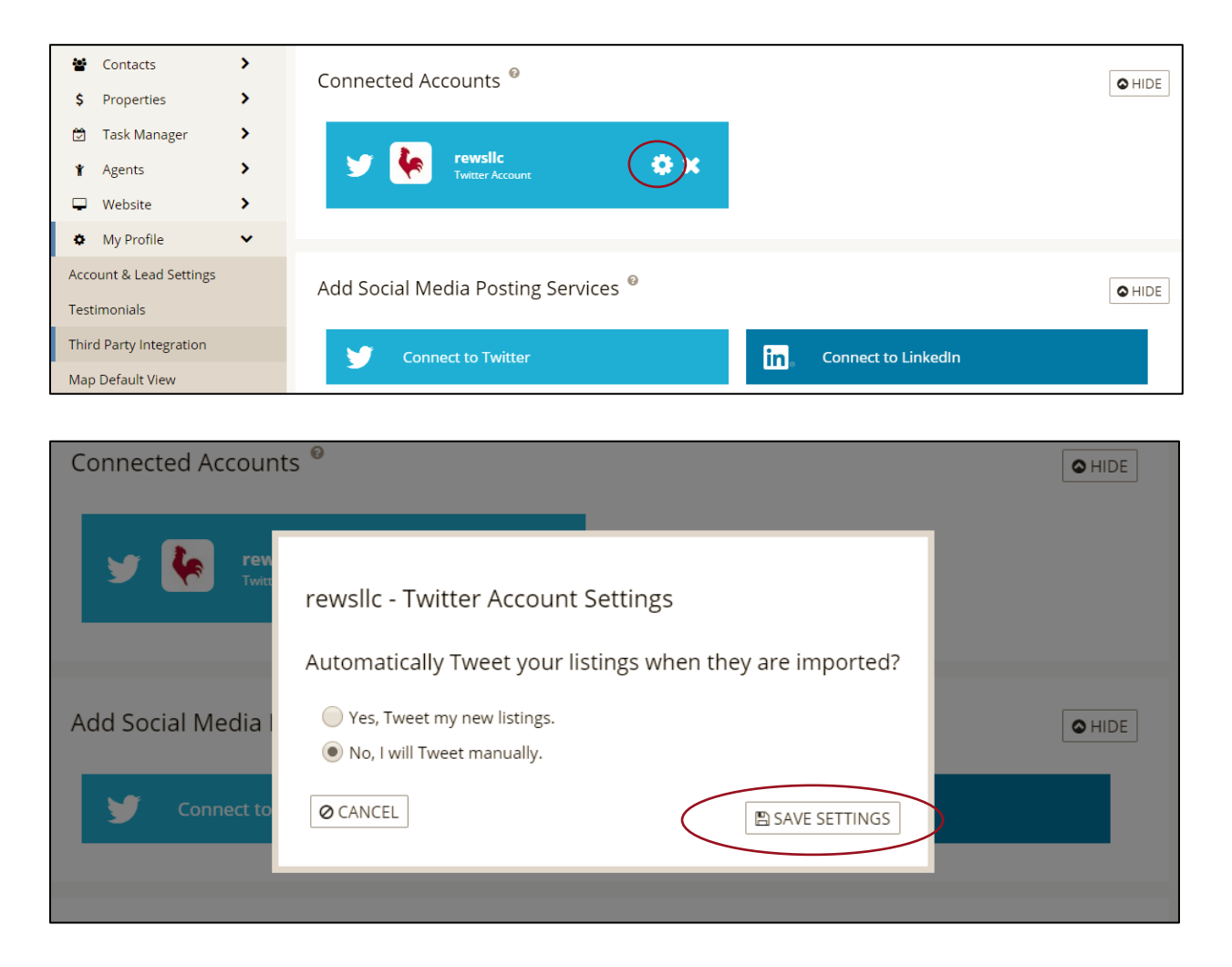

To link your LinkedIn account, follow the same instructions as above clicking on 'Connect to LinkedIn'

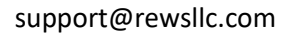

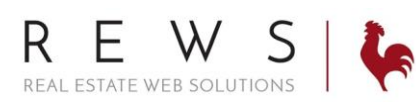

## **Posting your listings to LinkedIn and Twitter:**

1. Go to 'Properties' then 'Listings Main'. Click on 'Post To' next to the property you wish to post on LinkedIn and/or Twitter.

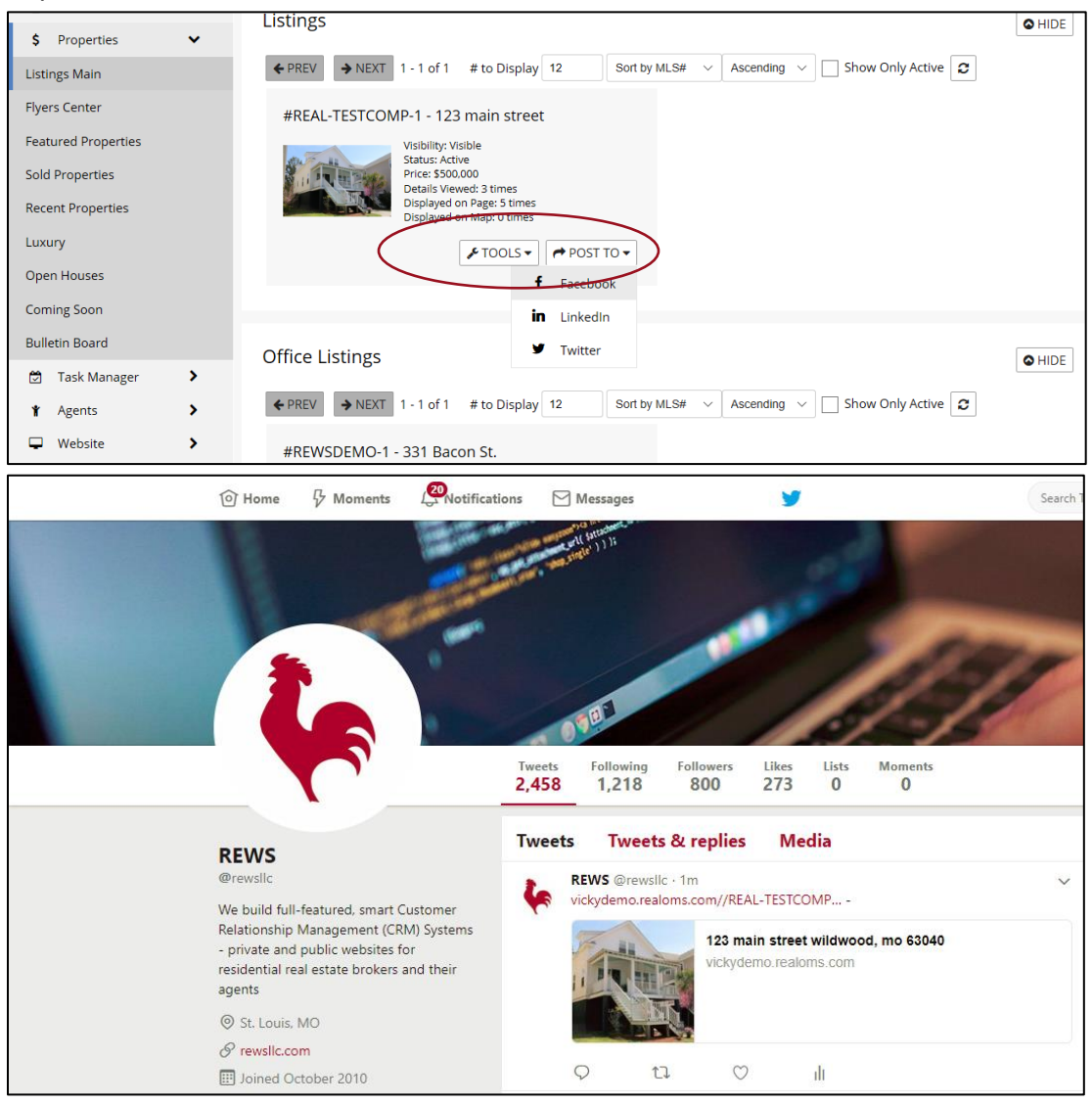